MANUAL

#### **INHALTSVERZEICHNIS**

#### **01 Sicherheitshinweise**

#### 1. Wärme

- ). Funk 3. Augen
- 1. Wasser
- 4. Strom

## **02 Bedienung**

- 1. Erste Schritte
- ). Anschalten/Ausschalten bei einer Akkulampe 3. Anschalten/Ausschalten bei einer Kabellampe
- 1. Akku-Status 5. Akku-Status-Anzeige Ein- und Ausschalten
- 6. Laden bei Akkulampen
- 7. Akku-Kalibrierung
- G. Anleitung für den Austausch der Linse 9. Wissenswertes über Ni-MH-Akkus (Ape Labs benutzt Ni-MH)
- 10. Übersicht Ladestrom bei Akkulampen
- 11. Übersicht Leistung Ape Labs Netzteile 12. Übersicht Steuerung der Lampen
- 13. Steuerung per Fernbedienung
- 14. Gruppen
- 15. Zuweisung einer Gruppe bei Akkulampen 16. Zuweisung einer Gruppe bei Kabellampen
- 17. Gruppen-Auswahl
- 18. Helligkeit
- 19. Blackout
- 20. Farben und Programme 21. Musik Mode
- 22. Geschwindigkeit (Uhrzeit-Symbol)
- 23. Programme (Preset-Übersicht)
- 24. CONNECT Informationen (Smartphone, DMX, KNX) 25. Pairing (Koppeln)
- 26. Werkseinstellung (Reset)

**03 Fehlerbehebung**

**04 Recycling**

**05 CE – Konformitätserklärung**

## **01 SICHERHEITHINWEIS**

#### **Wärme**

∙ Während dem Betrieb entsteht Wärme. Sorgen Sie daher für ausreichend Belüftung und decken Sie die Lampe nicht ab. Falls Sie eine Akkulampe haben und diese in einem Ape Labs Tourcase laden, muss der Deckel des Tourcases während des Ladevorgangs geöffnet bleiben!

**Funk (Sender und Lampen)**

∙ Benutzen Sie die Lampe nicht in Bereichen, in denen der Gebrauch von Funkgeräten verboten ist.

- ∙ 2.4 GHz (2.400 2.485 MHz)
- ∙ Max. 20 dBm ~ 100mW (EIRP\*)

**Augen**

∙ Schauen Sie nicht direkt in die LEDs. Dies kann zu Schädigungen der Augen führen.

∙ Epileptiker sollten grundsätzlich den Blick auf schnell wechselndes Licht meiden! Dies könnte zu starken gesundheitlichen Beeinträchtigungen führen! Kein Strobo, kein Flackern, kein Musik-

Mode!

∙ Achten Sie auf Kinder! Die Lampen sind kein Spielzeug und sollten nicht in Kinderhände gelangen.

**Wasser**

∙ Stecker-Netzteile wie beispielsweise ein USB-Netzteil sind für den Außenbereich nicht geeignet. Benutzen Sie nur Ape Labs Lampen im Außenbereich die auch als IP65 gekennzeichnet sind. Einige Modelle haben ein eingebautes Netzteil und können direkt per Netzspannung im Außenbereich an einer Steckdose angeschlossen werden (IP65/IP67). Sehen sie dieses Symbol , darf das Netzteil bzw. die Lampe NICHT im Außenbereich benutzt werden. Im Zweifel schreiben Sie uns eine Email an info@apelabs.com oder rufen an.

#### **Strom**

2. Zum Abschalten der Akku-Status-Anzeige drücken Sie auf der Fernbedienung die "dunkler"-Taste und zum Anschalten die "heller"-Taste. (Das Gerät wird dies durch ein rotes bzw. grünes Blinken bestätigen.)

3. Der Service-Modus kann per "Blackout"-Taste auf der Fernbedienung und per Taster an der Lampe wieder verlassen werden.

∙ Alle Ape Labs Lampen oder Funksender mit der Möglichkeit diese direkt oder über ein eingebautes Netzteil mit Strom zu betreiben sind mit einem Wide-Range Power Supply ausgestattet. 100- 240V 50/60Hz. Die Nutzung sollte in den meisten Ländern dieser Welt funktionieren – bitte prüfen Sie aber Ihr lokales Stromnetz. Der Stand-by Stromverbrauch ist sehr gering und Energieeffizient.

## **02 BEDIENUNG**

#### **1. Erste Schritte**

∙ Manche Lampen haben eine Schutzfolie auf der Acrylglas-Oberflächenplatte. Bitte ziehen Sie diese Schutzfolie(n) ab!

∙ Ziehen Sie auch die Schutzfolie der Fernbedienung ab.

∙ Wenn Sie eine Akkulampe erworben haben ist diese normalerweise vorgeladen. Ni-MH Akkus verlieren beim einlagern Ihre Energie. Daher laden Sie unbedingt vor der ersten Benutzung Ihre Akkulampe auf.

∙ Bitte unbedingt per Sichtprüfung den Artikel auf Versandbeschädigungen überprüfen. Sollte ein Beschädigung vorliegen informieren Sie Ihren Händler oder uns direkt unter

service@apelabs.com

∙ Produktspezifische Informationen wie Abmessungen oder ErsatzteileListen finden Sie auf unserer Website www.apelabs.com

### **2. Anschalten/Ausschalten bei einer Akkulampe**

∙ Drücken Sie die Heller Taste für ca. 2 Sekunde. Das Gerät schaltet sich ein und zeigt das gleiche Programm und Helligkeit wie vor dem Ausschalten.

∙ Zum Ausschalten drücken Sie den Taster erneut für ca. 1 Sekunde.

## **3. Anschalten/Ausschalten bei einer Kabellampe**

Netzspannung anlegen – fertig. Das Gerät ist dauerhaft eingeschaltet und kann über die Blackout-Taste der Fernbedienung in den Stand-by Zustand versetzt werden. Der Stromverbrauch im Stand-by -Betrieb liegt bei ca. 0,08 W.

## **4. Akku-Status**

Wird die Helligkeit der Lampe komplett reduziert ("Blackout"-Taste oder "Dunkler"-Taste der Fernbedienung, oder in der Smartphone-App), zeigt das Gerät mit sehr niedriger Helligkeit den

• Die Akkuleistung steht ab 5°C gut zur Verfügung. Bei 0°C und weniger lässt die Energie stark nach. Tipp: Kurzes Aufwärmen vor dem Gebrauch der Lampe hilft stark bei niedrigen Temperaturen (zum Beispiel im Winter im Außenbereich). Bei eingeschalteter Lampe entwickelt diese ohnehin Eigenwärme und hält sich somit stabil über 5°C.

Ladezustand des Akkus an:

∙ LEDs glimmen grün: Ladezustand mehr als 50%

∙ LEDs glimmen rot: Ladezustand weniger als 50%

∙ Luft, See und Straßentransport: Ni-MH Batterien sind gemäß IATA, ADR & RID kein Gefahrgut und erfüllen die Anforderungen für den sicheren Transport. Sollten Sie eine Ape Labs Lampe per Luft- oder Seefracht verschicken, markieren Sie die Verpackung deutlich mit folgendem Hinweis: "NOT RESTRICTED - A199" und legen Sie das Sicherheitsdatenblatt "MSDS-Ni-MH" bei. • Das vollständige Sicherheitsdatenblatt "MSDS-Ni-MH" ist verfügbar auf www.apelabs.com

**Hinweise**

∙ Die Berechnung des Ladezustands ist erst nach einem vollständigem Lade-/Entladezyklus genau.

∙ Bei vollständig leerem Akku blinkt das Gerät 3 Mal rot und schaltet sich dann automatisch ab.

#### **5. Akku-Status-Anzeige Ein- und Ausschalten**

**1.** Lampen- Taster drücken und ca. 5 Sekunden halten. (Das Gerät wird sich anschalten und blau/weiß blinken – es befindet sich im ServiceModus.) Der Taster kann jetzt losgelassen werden.

#### **6. Laden bei Akkulampe**

∙ Zum Laden des Akkus schließen Sie ein original Ape Labs Netzteil an oder stecken die Lampe in das passende Tourcase. Die Ladespannung ist modellabhängig! Ein Ape Labs 18V-Netzteil funktioniert immer, prüfen Sie aber die Stromaufnahme der Lampen, wenn Sie mehrere Lampen über Splitter-Kabel laden möchten! (Siehe Übersicht Ladestrom.)

∙ Die Lampe blinkt während dem Ladevorgang rot. Sobald der Akku vollständig geladen ist, blinkt die Lampe grün. Die Elektronik jeder Akkulampe wechselt automatisch bei vollem Akku in eine Erhaltungsladung über.

#### **7. Akku-Kalibrierung**

Wurde eine Akkulampe über einen längeren Zeitraum nicht benutzt und vor der Einlagerung nicht aufgeladen, kann es in Einzelfällen zu einer Tiefenentladung der Akkus kommen. Zur Folge kann die Lampe nicht eingeschaltet werden und zeigt keinen Ladezustand an. So beheben Sie das Problem:

**1.** Lampe an Ladestrom anschließen für mindestens 48 Stunden (Das rote Blinken sollte innerhalb der 48 Stunden erscheinen.)

**2.** Sie werden erkennen dass die Lampe sehr schnell ein grünes Blinken anzeigt und somit eigentlich einen vollgeladenen Akku symbolisiert, das ist aber nicht der Fall. Machen Sie weiter mit Punkt 3

• Zum Wechseln der Gruppe drücken Sie sofort nach dem Anschalten der Lampe die "Group" Taste auf der Fernbedienung, bis die gewünschte Gruppe blinkt. Die Lampe bestätigt das durch blaues Blinken.

**3.** Ladestrom für 5 Sekunden trennen und wieder anschließen. Der Ladevorgang mit rotem Blinken setzt sich wieder fort.

• Zum Wechseln der Gruppe drücken Sie sofort nachdem Netzspannung an der Lampe anliegt die "Group" Taste auf der Fernbedienung bis die gewünschte Gruppe blinkt. Die Lampe bestätigt das durch blaues Blinken.

**4.** Wiederholen Sie Vorgang 3 so oft, bis nach dem erneuten Anschließen des Ladestroms die Lampe grün blinkt. (Das Gerät muss bei vollgeladenem Akku handwarm sein. Ni-MH Akkus geben überschüssige Energie in Form von Wärme ab.)

**5.** Trennen Sie anschließend das Ladegerät von der Leuchte. Die Lampe muss im letzten Schritt der Akku Kalibrierung bei maximaler Helligkeit ohne Effekte komplett leer laufen.

Nun können Sie die Lampe erneut aufladen und wie gewohnt mit besserer Akkulaufleistung verwenden.

Falls die Akkulaufzeit weniger als 80% der angegebenen Betriebsstunden entspricht, ist von einem defekten Akku auszugehen.

Ersatz Akkus können mit etwas handwerklichem Geschick durch den Kunden selbst getauscht werden oder Sie kontaktieren unseren Service unter service@apelabs.com. Gerne übernehmen wir den Akkutausch für Sie.

## **8. Anleitung für den Austausch der Linse**

Gültig für V2 ApeLight maxi/ mini, LightCan, ApeCoin, GU10, Double Wall maxi, Track maxi, PAR 56/64

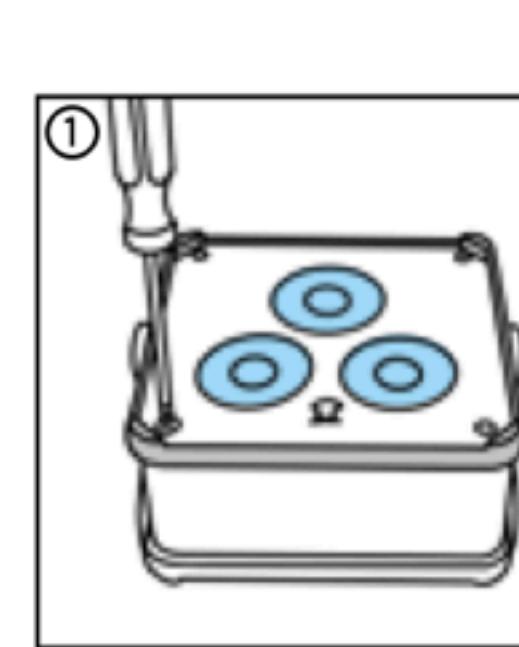

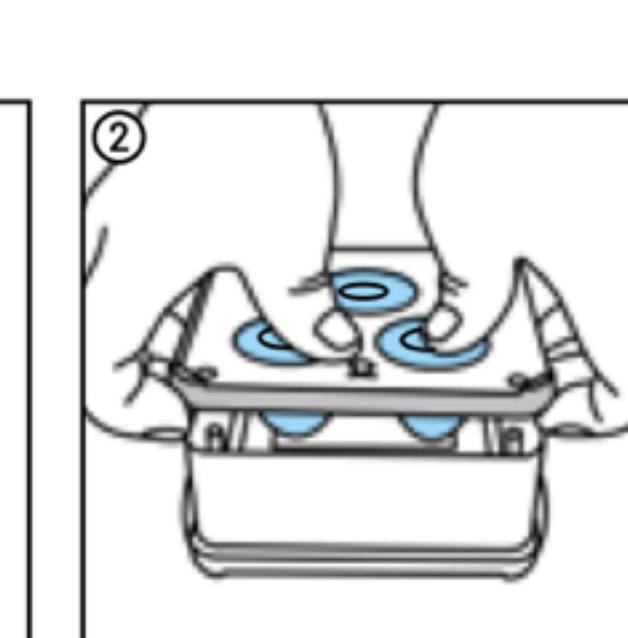

festhalten.

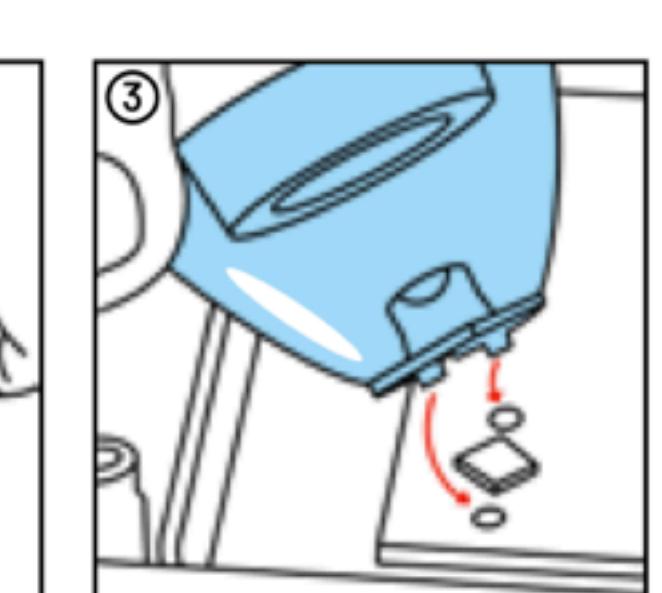

Schrauben lösen.

Heben Sie die Ober-Stecken Sie die Linfläche ab, während Sie senausrichtungsstifte die Gummidichtung in die Löcher auf der Platine.

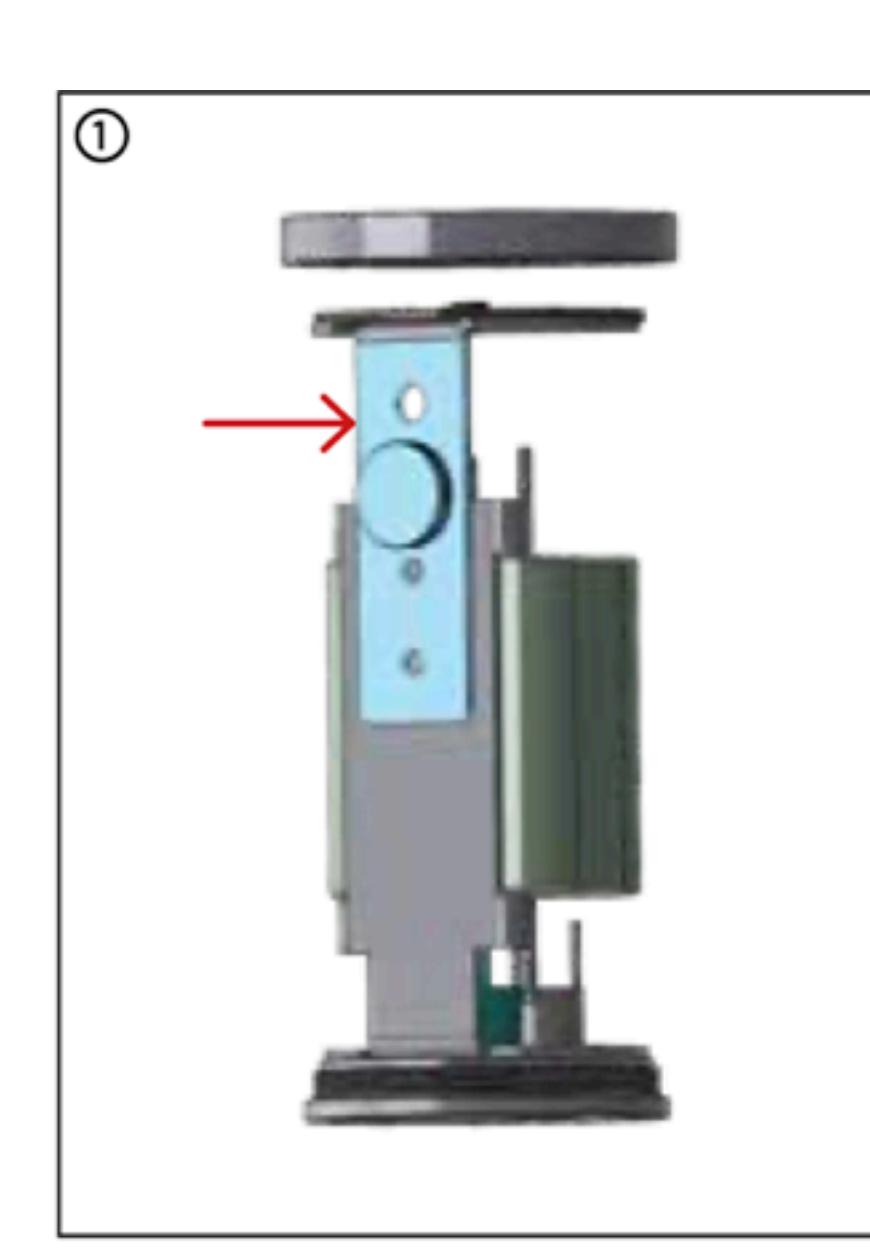

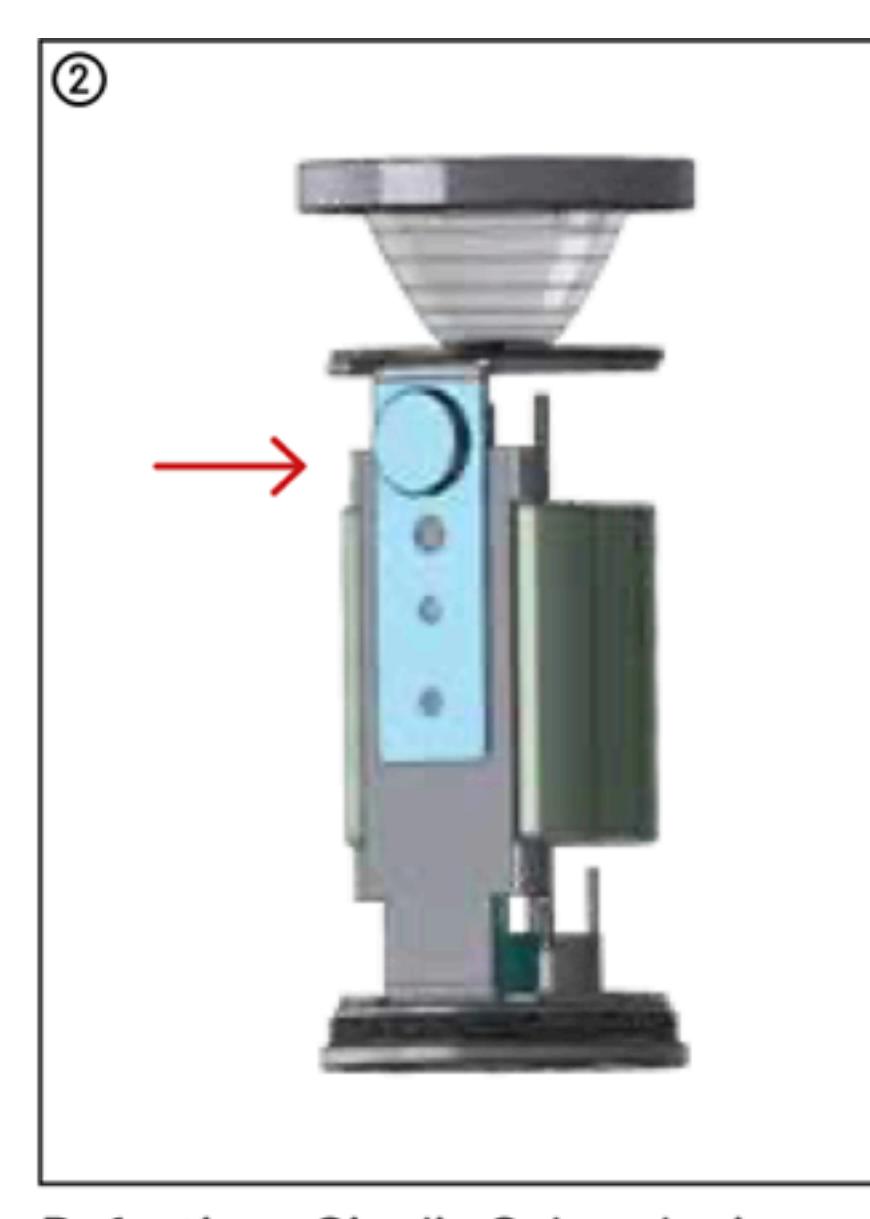

Schrauben lösen.

Befestigen Sie die Schraube im gewünschten Gewinde.

## **9. Wissenswertes über Ni-MH-Akkus (Ape Labs benutzt Ni-MH)**

∙ Laden Sie die Ape Labs Lampe immer vor und nach der Benutzung auf.

∙ Um die Akkukapazität bestmöglich zu erhalten, lagern sie ihre Leuchten bei Temperaturen zwischen 10°C und 25°C im vollgeladenen Zustand ein. Die Akkus der Leuchte sollte auch bei Nicht-Benutzung 1x im Monat vollständig entladen und wieder vollständig aufgeladen werden.

• 2 Sekunden Druck auf die jeweilige Taste der Fernbedienung wechselt zum kleinsten oder größten Wert. Beispiel: 2 Sekunden drücken auf "rechter Pfeil" wechselt zum letzten Programm. Das gilt für alle Funktionen.

∙ Ni-MH-Akkus haben eine Selbstentladerate von fünf bis zehn Prozent am ersten Tag und stabilisieren sich dann bei einem halben bis ein Prozent pro Tag bei Raumtemperatur.

∙ Sehr robust, verträgt Tiefentladung und Überladungen.

∙ Ni-MH-Akkus können ca. 500-mal geladen werden.

∙ Arbeitet auch zuverlässig bei Temperaturen bis 40°C

∙ Umweltfreundlicher als viele andere Akkus. Es werden keine giftigen Schwermetalle wie Cadmium, Blei und Quecksilber verwendet. Nickel kann recycelt werden.

• Keine Explosions-Gefahr wie bei Lithium-Akkutypen.

∙ Das Technische-Datenblatt zu Ape Labs Akkus finden Sie unter www.apelabs.com beim jeweiligen Produkt zu finden.

#### **10. Übersicht Ladestrom bei Akkulampen**

Vorausgesetzt die Lampe / Gerät ist ausgeschaltet und nur im Ladezustand.

∙ ApeLight maxi V.1 /2 @Firmware Rev. 4.8 @ 18V ~ 0.8A ~ 14.4W

∙ ApeLight mini V.1 /2 @Firmware Rev. 4.9 @ 18V ~ 0.25A ~ 4.5W / @5V (USB) ~ 0.6A ~ 3W

∙ ApeStick (SE) 61 V.1 /2 @Firmware Rev. 4.9 @ 18V ~ 0.35A ~ 6.3W

∙ ApeStick (SE) 91 V.1 /2 @Firmware Rev. 4.9 @ 18V ~ 0.35A ~ 6.3W ∙ LightCan (SE) V.1 /2 @Firmware Rev. 4.9 @ 18V ~ 0.25A ~ 4.5W / @5V (USB) ~ 0.6A ~ 3W

∙ CONNECT V.1/2 @Firmware Rev. 2.9 @ 18V ~ 0.25A ~ 4.5W

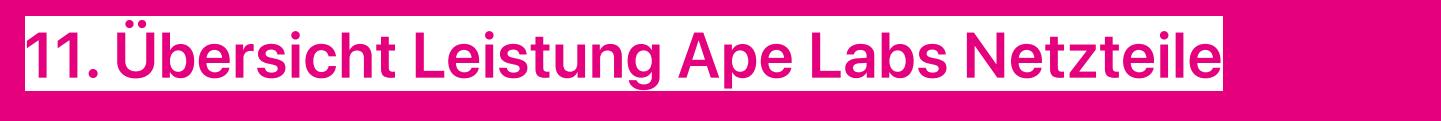

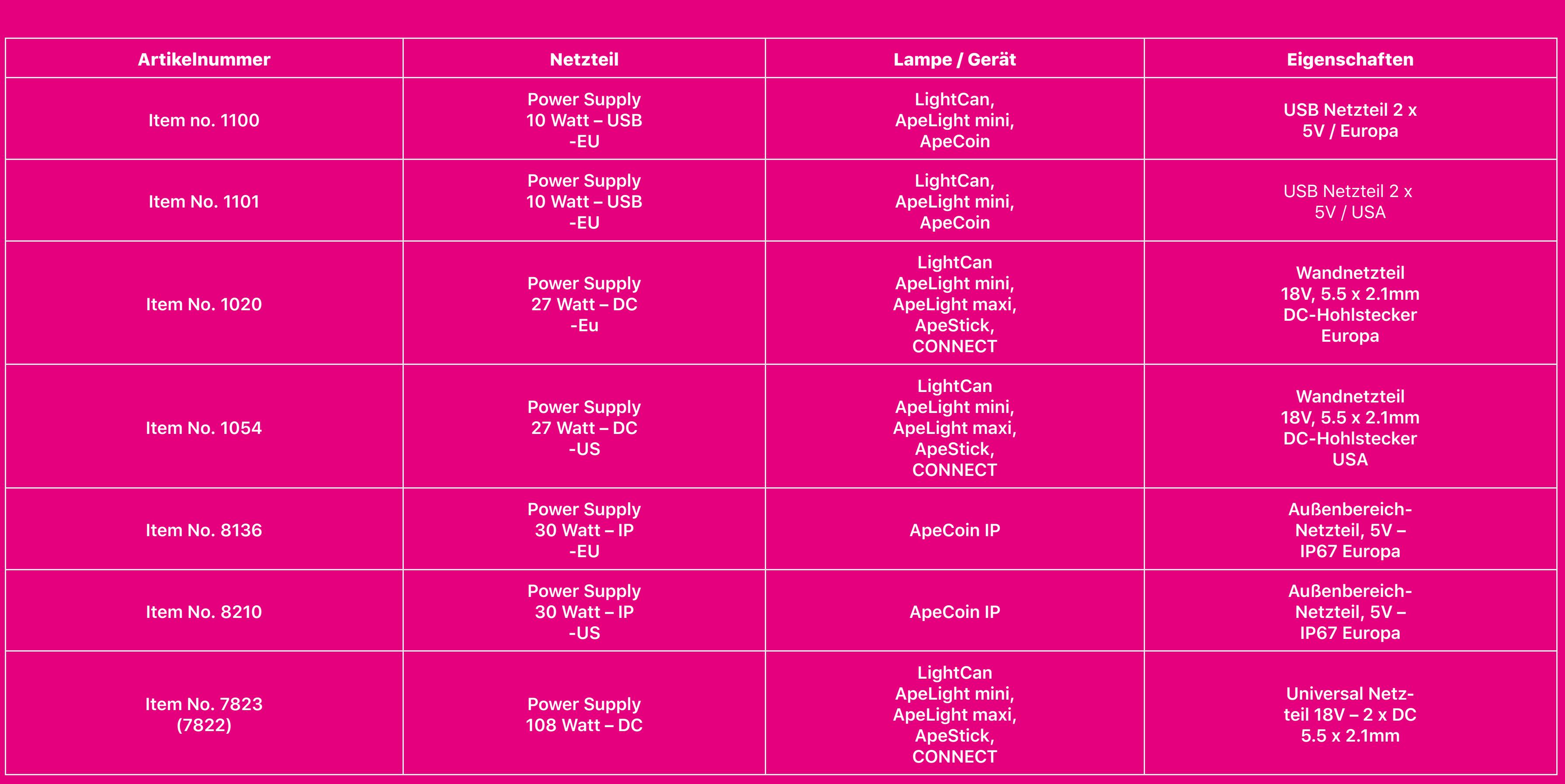

#### **Hinweis**

∙ Wenn Sie wissen wollen wie viele Lampen Sie mit einem Netzteil per Splitterkabel aufladen können, dann berechnen Sie das wie folgt:

Beispiel: Eine LightCan benötigt 4.5 Watt bei 18 V Ladespannung. Die Rechnung lautet: 27 Watt (Netzteil-Leistung) / 4.5 Watt (Lampen-Leistungsaufnahme) = 6

6 Stück LightCan könnten theoretisch an einem 27 Watt Netzteil aufgeladen werden. Bedenken Sie immer Toleranz! Wir empfehlen immer 1 Gerät weniger anzuschließen. Also in diesem Fall nur maximal 5 Stück LightCan. Schließen Sie NIEMALS mehr Lampen zum Laden an als was Sie berechnet haben! Unsicher? Email an info@apelabs.com

∙ Splitter-Kabel für DC- und USB sind in unserem Produktsortiment verfügbar auf www.apelabs.com

### **12. Übersicht Steuerung der Lampen**

Alle Ape Labs Lampen, welche ab 2014 gefertigt wurden, sind miteinander kompatibel. Die Leuchten müssen lediglich auf den gleichen Firmware Stand gebracht werden. Bei Ape Labs gibt es folgende Möglichkeiten der Steuerung:

1. Fernbedienung (2.4 GHz)

2. Smartphone-Steuerung per CONNECT (2.4 GHz)

3. Wireless DMX Steuerung per CONNECT (2.4 GHz)

4. Smarthome (KNX) per CONNECT & KNX-DMX-Adapter (2.4 GHz)

#### **13. Steuerung per Fernbedienung**

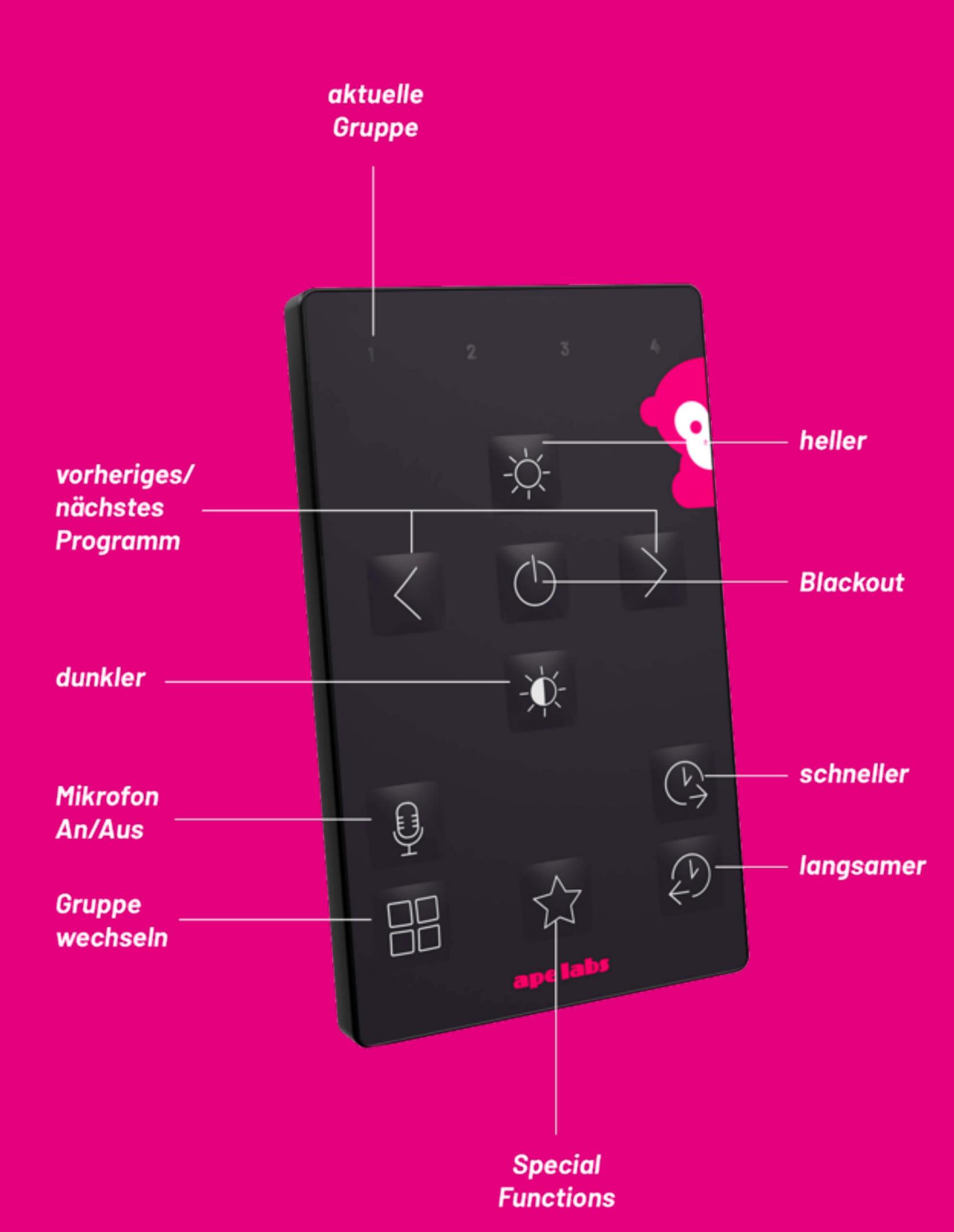

## **14. Gruppen**

∙ Sie können jede Ape Labs Lampe in Gruppen einteilen, um Lampen in unterschiedlichen Räumen unabhängig voneinander zu steuern.

∙ Direkt nach dem Einschalten der Lampe blinkt an der Fernbedienung die Gruppen-LED in welcher die Lampe aktuell eingestellt ist.

### **15. Zuweisung einer Gruppe bei Akkulampen**

∙ Die Fernbedienung wechselt nach einiger Zeit in den Stromsparmodus und reagiert dann nicht. Drücken Sie eine beliebige Taste der Fernbedienung, um den Stromsparmodus zu beenden.

## **16. Zuweisung einer Gruppe bei Kabellampen**

#### **Hinweis**

∙ Die Fernbedienung wechselt nach einiger Zeit in den Stromsparmodus und reagiert dann nicht. Drücken Sie eine beliebige Taste der Fernbedienung, um den Stromsparmodus zu beenden.

### **17. Gruppen-Auswahl**

∙ Wählen Sie an der Fernbedienung die richtige Gruppe aus. Drücken Sie die Gruppen-Taste mehrfach, bis die gewünschte Gruppen-LED kurz leuchtet. **Hinweis**

∙ Um alle Gruppen gleichzeitig zu steuern, drücken und halten Sie die Gruppen-Taste für ca. 2 Sekunden.

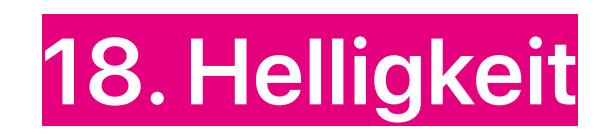

∙ Durch Drücken der Symboltasten für Hell oder Dunkel (Sonne) kann die Helligkeit in 20% Schritten reguliert werden.

Durch langes Drücken einer der beiden Tasten kann auch direkt zu 100% bzw. 0% gesprungen werden.

### **19. Blackout**

∙ Durch drücken der "Blackout" Taste kann ein sofortiger Blackout oder dessen Deaktivierung erzeugt werden. Die Leuchten befinden sich während dem Blackout weiterhin im eingeschalteten Zustand.

#### **20. Farben und Programme**

∙ Die Leuchten haben 29 statische Farben und einen Farbwechsel-Effekt. (Presets) ab Firmware 5.0

∙ Preset 1-29 sind statische Farben. (Siehe Tabelle)

∙ Preset 30 ist ein Rainbow- Farbwechsler.

∙ Unbegrenzte Farben und Programme können in Verbindung mit dem

Ape Labs – CONNECT über die Smartphone-App aufgerufen und selber erstellt werden.

Durch langes Drücken einer der beiden Pfeil Tasten nach links oder rechts kann direkt zum ersten bzw. letzten Programm gesprungen werden.

### **21. Musik Mode**

∙ Jede Ape Labs Lampe hat ein eingebautes Mikrofon, das über eine intelligente Software und eine Auto-Gain-Steuerung reguliert wird. Der Musik-Mode wird durch drücken auf die Mikrofon-Taste oder in der App aktiviert bzw. deaktiviert. Hübsche Effekte zur Musik und Club-Atmosphäre können so ohne aufwendige Programmierung erzeugt werden.

#### **22. Geschwindigkeit (Uhrzeit-Symbole)**

∙ Mit den 2 Tasten unten rechts auf der Fernbedienung kann die FlashFrequenz der statische Farben verändert werden und die Geschwindigkeit des Farbwechslers eingestellt werden.

**Hinweise**

∙ Alle Tasten-Klicks sind in 20% Schritte unterteilt. Der langsamste Programm-Ablauf hält 7 Sekunden eine Farbe und benötigt 7 Sekunden zum Überblenden. Das ist sehr langsam und fällt auch bei genauer Betrachtung nicht auf.

∙ Die Fernbedienung ist normalerweise in einem Stand-by-Modus. Zum Wechseln einer Gruppe eine beliebige Taste drücken. Danach ist die Fernbedienung für 5 Minuten nicht nur Sendesondern auch Empfangsbereit.

∙ Jede Ape Labs Lampe übermittelt Ihr Empfangssignal auch an weitere Ape Labs Lampen, solange diese in Funkreichweite stehen. Theoretisch ist es möglich in eine endlose große Reichweite das Signal zu versenden.

∙ Sollte die Fernbedienung nicht funktionieren und es ist ein Bedienungsfehler auszuschließen, wechseln Sie die Batterie. Den passenden Batterie-Typ finden Sie auf der Rückseite der Fernbedienung. Dieser ist überall im Handel erhältlich.

∙ Sollte die Fernbedienung nicht funktionieren, die Batterie ist gut und ein Bedienungsfehler ist auszuschließen, wechseln Sie die Gruppe bei Fernbedienung und Lampe. (Möglicherweise sind zu viele Funksignale im 2.4 GHz Bereich in der Nähe.)

**WORST CASE SZENARIO**: Unerlaubt starke Sendefrequenzen blockieren sämtlichen Funk und Sie wollen dennoch Ihre Lampen steuern. Begeben Sie sich in einen abgeschotteten Raum (Auto oder Kellerraum) und stellen dort die benötigen Programme ein. Das kommt SEHR selten vor und deutet auf illegale Sendestärke von anderen Geräten hin.

#### **23. Programme (Preset-Übersicht) ab Firmware 5.0**

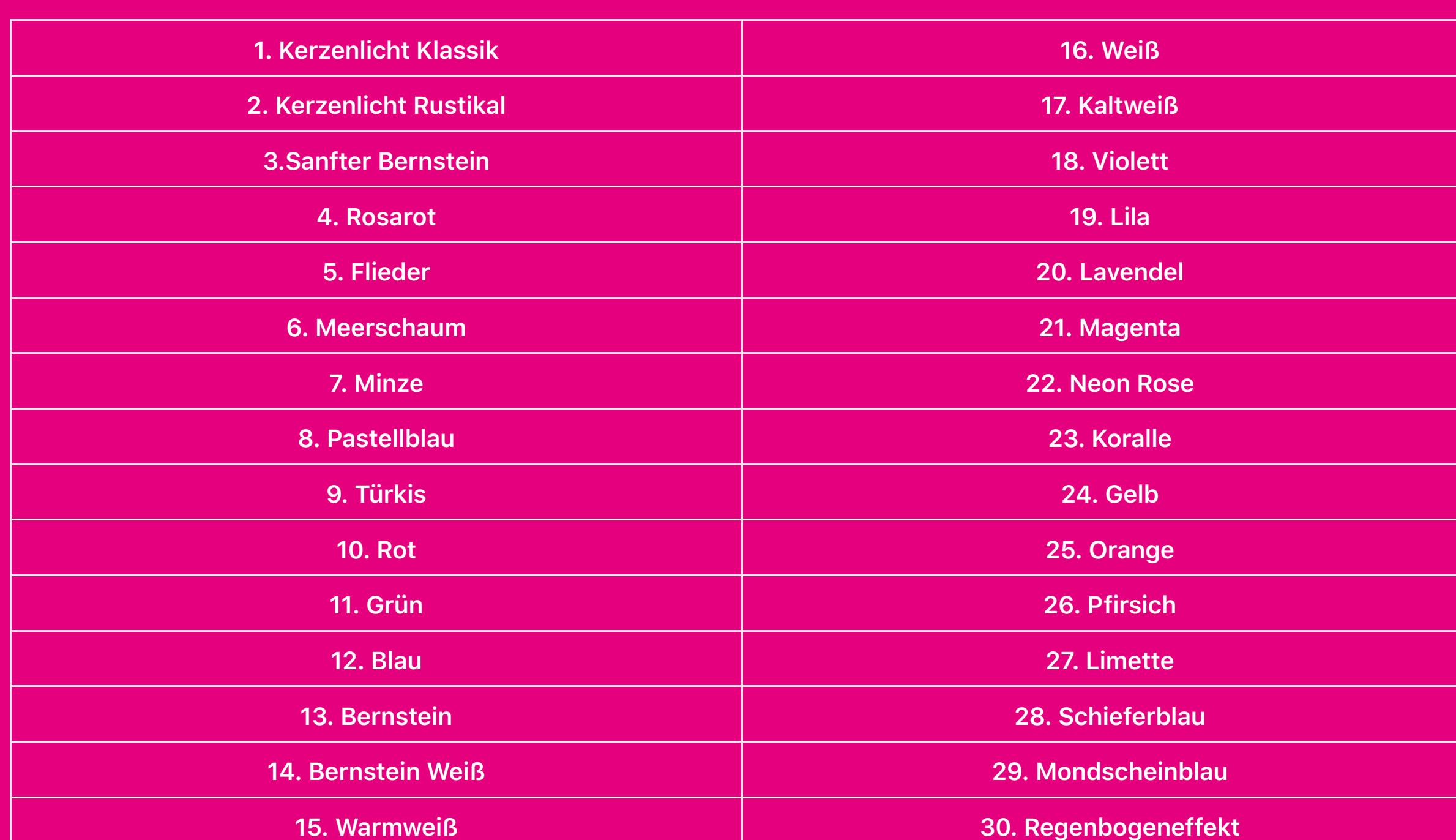

#### **24. Connect Informationen (Smartphone, DMX, KNX)**

Der "CONNECT" ist ein kleines Gerät mit folgenden Eigenschaften

1. Ermöglicht die Smartphone- Steuerung der Ape Labs Lampen (IOS & Google Play Store)

2. Sendeeinheit für wireless DMX (1 DMX-Universum pro CONNECT – bis zu 4 CONNECT parallel möglich, Einzeladressierung)

3. Empfangseinheit für wireless DMX ((1 DMX-Universum pro CONNECT – bis zu 4 CONNECT parallel möglich, , Einzeladressierung)

4. DMX-Sendeeinheit für KNX-Smart Home Steuerung

5. Zentrale Musik-Mode Steuerung (Eingebautes Mikrofon)

6. Eingebauter Akku für ca. 50 Std. Akkubetrieb

Detaillierte Informationen zur Bedienung des CONNECT, der Ape Labs App, wireless DMX und allen weiteren Sonderfunktionen entnehmen Sie bitte der Bedienungsanleitung "CONNECT".

## **25. Pairing (Koppeln)**

∙ Im Auslieferungszustand sind die Geräte nicht gekoppelt und lassen sich von jeder Fernbedienung aus steuern und synchronisieren sich mit allen Geräten im Empfangsbereich.

∙ Koppeln (pairen) Sie Ihre Lampen mit Ihrer Fernbedienung(en) um auszuschließen das ein Fremder mit seiner Ape Labs Fernbedienung Ihre Lampen steuert! Wir empfehlen das sogar dringend! Sie wollen ja nicht das Ihr Nachbar Ihre Lampen steuert oder Sie die Lampen Ihres Nachbarn.

∙ Eine bereits bestehende Kopplung kann aber im Nachhinein auf weitere Geräte (Lampen + Fernbedienungen) erweitert werden. Dies ist z.B. nötig, wenn Sie weitere Lampen nachkaufen.

∙ Bitte beachteten Sie auch alle Geräte in die Kopplung mit einzubeziehen – also z.B. auch alle Fernbedienungen.

**Geräte koppeln/entkoppeln**

**1**. Lampen-Taster drücken und ca. 5 Sekunden halten. Das Gerät wird sich anschalten und blau/weiß Blinken. Der Taster kann nun losgelassen werden. (Lampen ohne Taster am Gehäuse haben einen Service-Taster auf der Elektronik-Platine. Z.B. ApeCoin)

**2**. Fernbedienung(en) in den Service-Modus versetzen

**A**. Batterie-Schlitten zur Hälfte aus dem Gehäuse ziehen.

**B**. Taschenlampen (Stern)-Taste drücken und halten, dabei die Batterie zurück in das Gehäuse schieben.

**C**. Die 1. und 4. LED der Fernbedienung blinken abwechselnd, d.h. die Fernbedienung befindet sich im Service- Modus.

**D.** Zum Koppeln (Pairing) auf einer Fernbedienung die Taste "rechter Pfeil" drücken.

∙ Falls die Fernbedienung bereits gekoppelt war, wird das Pairing auf neue Geräte erweitert.

∙ Lampen werden die Kopplung durch grünes Blinken bestätigen.

∙ Fernbedienungen zeigen zur Bestätigung ein Lauflicht (nach rechts) über die Gruppen-LEDs.

• Zum Entkoppeln (Un-Pairing) auf der Fernbedienung die Taste "linker Pfeil" drücken.

∙ Lampen werden die Entkopplung durch rotes Blinken bestätigen.

∙ Fernbedienung(en) zeigen zur Bestätigung ein Lauflicht (nach links) über die Gruppen-LEDs

• Der Service-Modus kann per "Blackout"-Taste bzw. Lampen-Taster wieder verlassen werden.

In Verbindung mit dem CONNECT kann das Gerät auch in der App gekoppelt bzw. entkoppelt werden.

> more > service mode settings > lamp pairing

**So können Sie gekoppelte Geräte im normalen Betrieb erkennen**

- ). Öffne die App > gehe auf Mehr > Lampen aktualisieren
- 3. Die Leuchte blinkt nun rot während des Update Vorganges. Lassen Sie die Leuchte niemals im bootloader Modus leerlaufen.

∙ Gekoppelte Lampen blinken beim Einschalten kurz 2 Mal blau auf.

∙ Die Gruppen-LED gekoppelter Fernbedienung(en) blinkt während des Bedienens kurz.

#### **Hinweis**

∙ Sie können mit einer gekoppelten Fernbedienung weiterhin ungekoppelte (freie) Geräte bedienen.

## **26. Updates**

**Lampen Updaten alle V1 Geräte / V2 Geräte bis Juni 2023**

!. Lampen durch 5 Sek. Drücken des Power-Tasters in den Service Mode bringen – die Leuchte blinkt nun blau / weiß

Sollte die Leuchte dauerhaft rot blinken, schalten Sie das Wifi in Ihrer Umgebung ab, wechseln Sie ggf. den Raum und starten Sie das Update erneut.

#### **Lampen Updaten alle Geräte ab V2+ (ab Juni 2023)**

!. Bringe deine Leuchte in den Bootloader Modus. Schalte deine Lampe aus, wenn sie eine Batterie hat. Drücke dann den Taster mindestens 8 Sekunden lang, bis deine Lampe langsam blau/aus blinkt.

– Wenn deine Lampe blau/grün blinkt, bedeutet dies, dass das Gerät mit einem Smartphone verbunden ist und bereit zum Update ist.

- Wenn deine Lampe schnell blau/weiß blinkt, hast du nicht lange genug gedrückt und sie ist im Servicemodus. Drücke "Slow down" auf der Fernbedienung, um sie in den Bootloader zu bringen

#### ). Öffne die App

- 3. Wenn du mit einem CONNECT verbunden bist, trenne dich von ihm
- 4. Gehe auf "Mehr > Lampen aktualisieren" und warte bis du mit einem Gerät im Bootloader-Modus verbunden bist
- 5. Jetzt kannst du auf "Alle Geräte updaten" klicken und warten, bis alle deine Geräte aktualisiert sind

## **27. Alle Einstellungen zurücksetzen**

"Die eine Taste" für eine Werksteinstellung gibt es nicht. Wollen Sie sich dennoch vergewissern, dass die Lampe im Auslieferungszustand ist, gehen Sie wie folgt vor.

1. Lampe auf Gruppe 1 einstellen (Siehe Kapitel "Gruppe".)

Info: Prüfen Sie auch ob die Lampe gekoppelt ist. Entfernen Sie das Pairing. Siehe Kapitel "Pairing".

**2**. Fernbedienung auf Gruppe 1 stellen und nun folgende Schritte beachten

A. Taste "Heller-Sonnensymbol" für 2 Sekunden drücken

**B. Taste "linker Pfeil" für 2 Sekunden drücken** 

**C**. Taste "Uhrzeit links (langsamer) für 2 Sekunden drücken

**D.** Taste "Mikrofon" für 2 Sekunden drücken

Tel. +49 (0)9306-985392-0 info@apelabs.com **Öffnungszeiten:** Montag-Freitag: 09:00 – 12:00 Uhr 13:00 – 16:00 Uhr

#### **03 FEHLERBEHEBUNG**

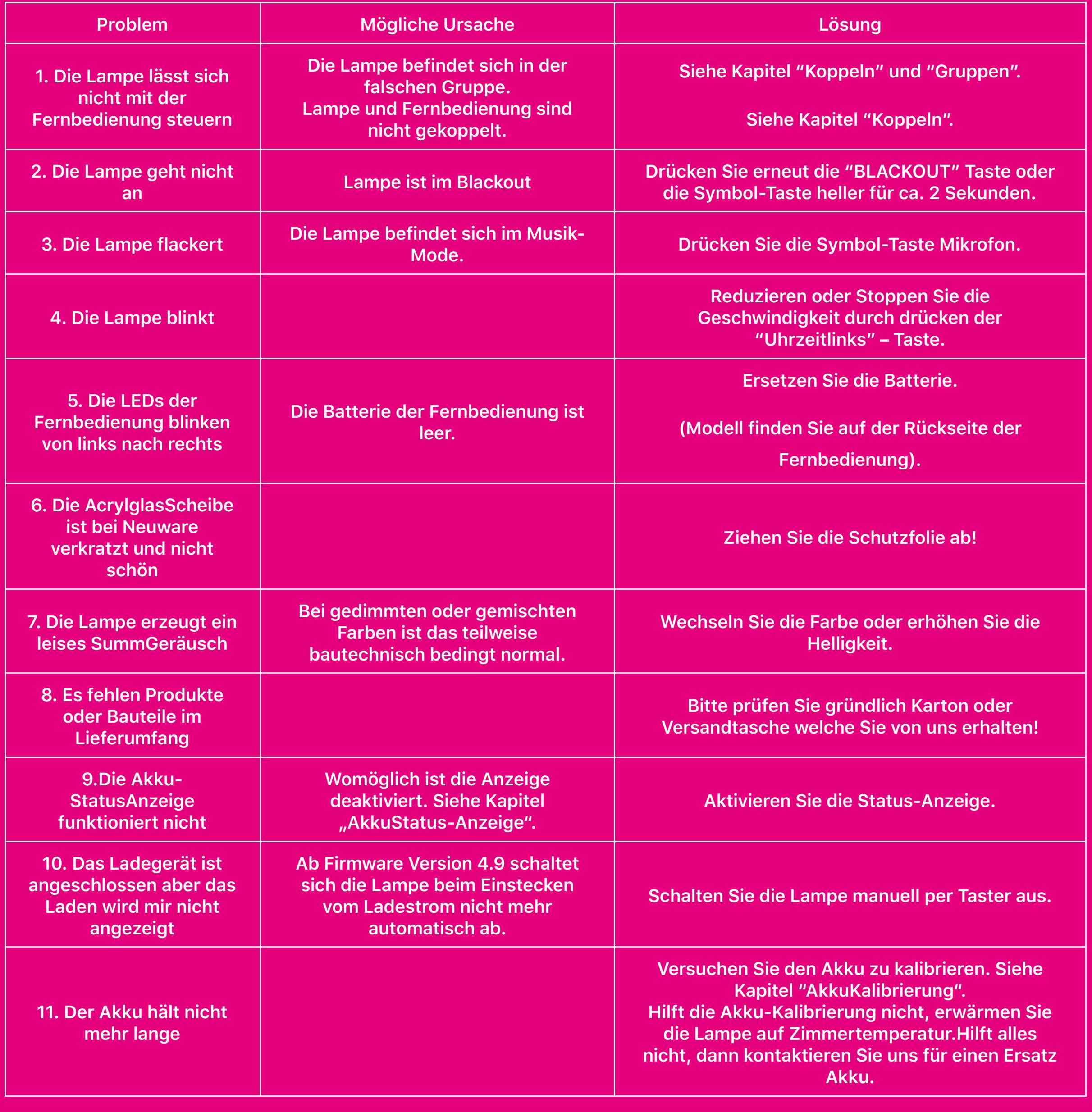

## **04 RECYCLING**

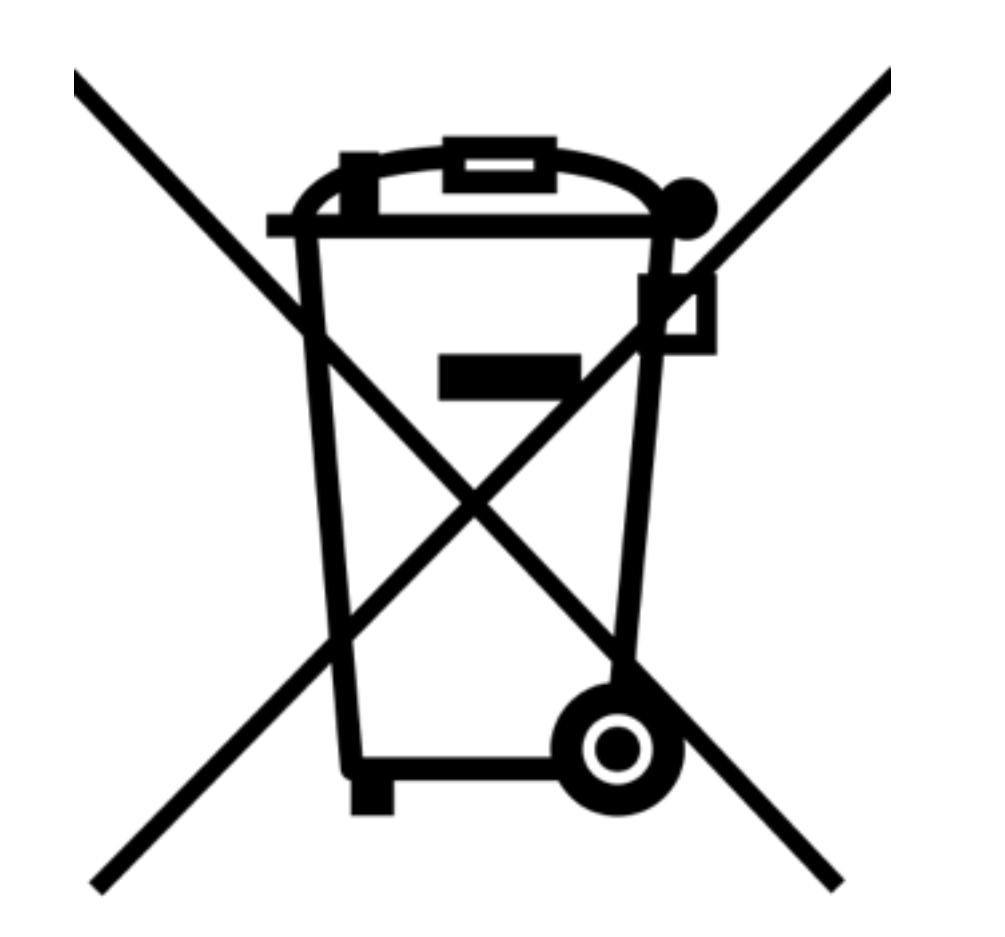

Alle elektronischen Ape Labs Produkte enthaltenen Elektronikteile und dürfen gemäß europäischen Richtlinien nicht über den Hausmüll entsorgt werden. Bringen Sie Ihre elektronischen Ape Labs Produkte und alle im Lieferumfang enthaltenen Elektronikteile nach der Verwendung zu einer Sammelstelle für elektrische und elektronische Altgeräte. Eine kostenfreie Rücknahme durch Ihren Händler oder der Ape Labs GmbH direkt ist ebenso möglich. Dieses Symbol weißt Sie auf die fachgerechte Entsorgung hin.

## **05 CE – KONFORMITÄTSERKLÄRUNG**

EU-Konformitätserklärung

Ape Labs GmbH Landwehrstr. 26 D-97249 Eisingen  $C \in \mathfrak{D}$ 

Die alleinige Verantwortung für die Ausstellung dieser Konformitätserklärung trägt der Hersteller Ape Labs GmbH.

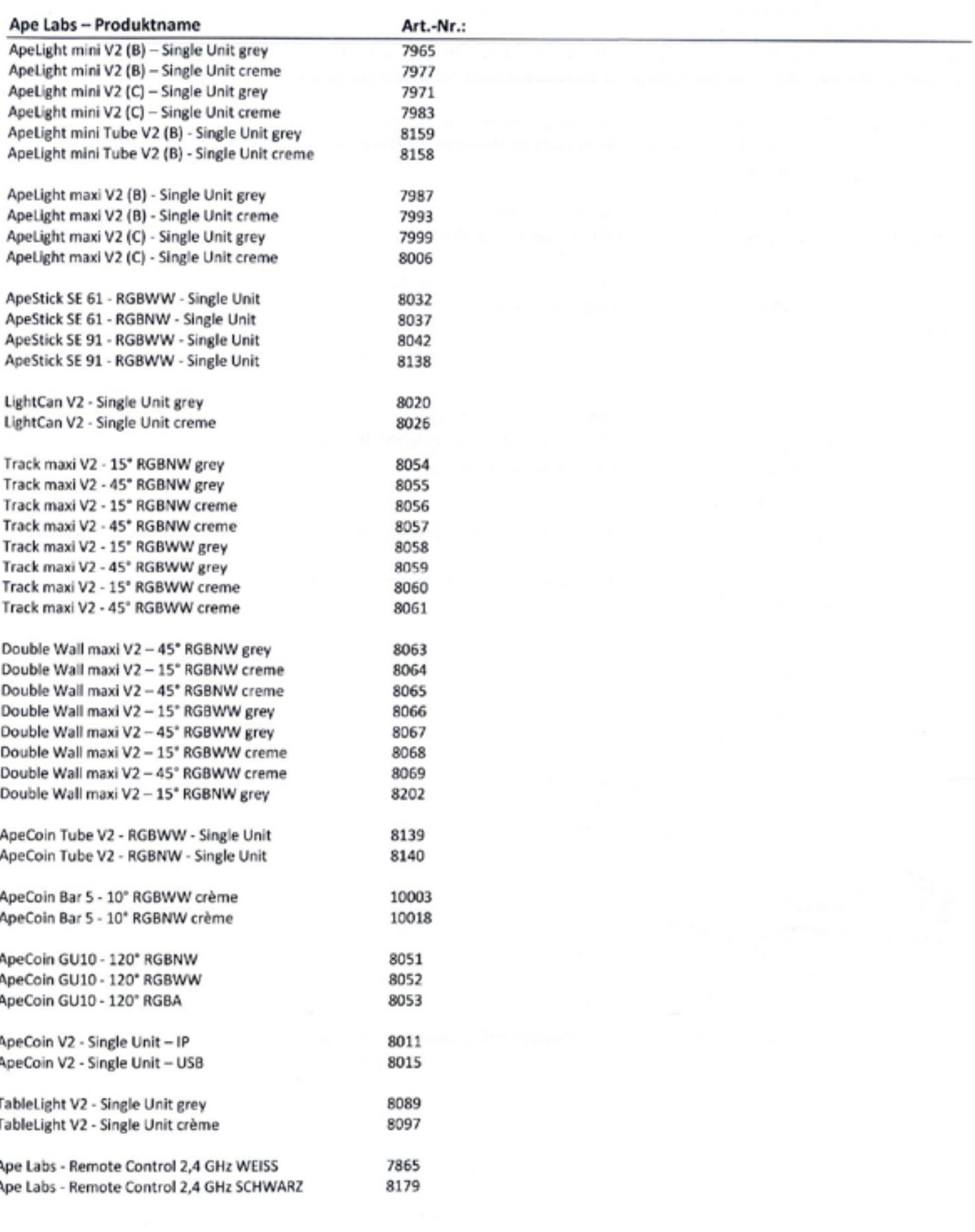

Seite 1/2

# $CE<sub>2</sub>$

Die auf der vorherigen Seite angegebenen Artikel einer Artikelfamilie sind gemeinsamer Gegenstand der Erklärung und erfüllen die Vorschriften der Richtlinie(n):

Richtlinie 2014/30/EU des Europäischen Parlaments und des Rates vom 26. Februar 2014 zur Harmonisierung der Rechtsvorschriften der Mitgliedsstaaten über die elektromagnetische Verträglichkeit (EMC)

Richtlinie 2014/35/EU des Europäischen Parlaments und des Rates vom 26. Februar 2014 zur Harmonisierung der Rechtsvorschriften der Mitgliedstaaten über die Bereitstellung elektrischer Betriebsmittel zur Verwendung innerhalb bestimmter Spannungsgrenzen (LVD)

Richtlinie 2011/65/EU des Europäischen Parlaments und des Rates vom 8. Juni 2011 zur Beschränkung der Verwendung bestimmter gefährlicher Stoffe in Elektro- und Elektronikgeräten (RoHS)

Richtlinie 2014/53/EU des Europäischen Parlaments und des Rates vom 16. April 2014 über die Harmonisierung der Rechtsvorschriften der Mitgliedstaaten über die Bereitstellung von Funkanlagen (RED)

Berücksichtigte Normen:

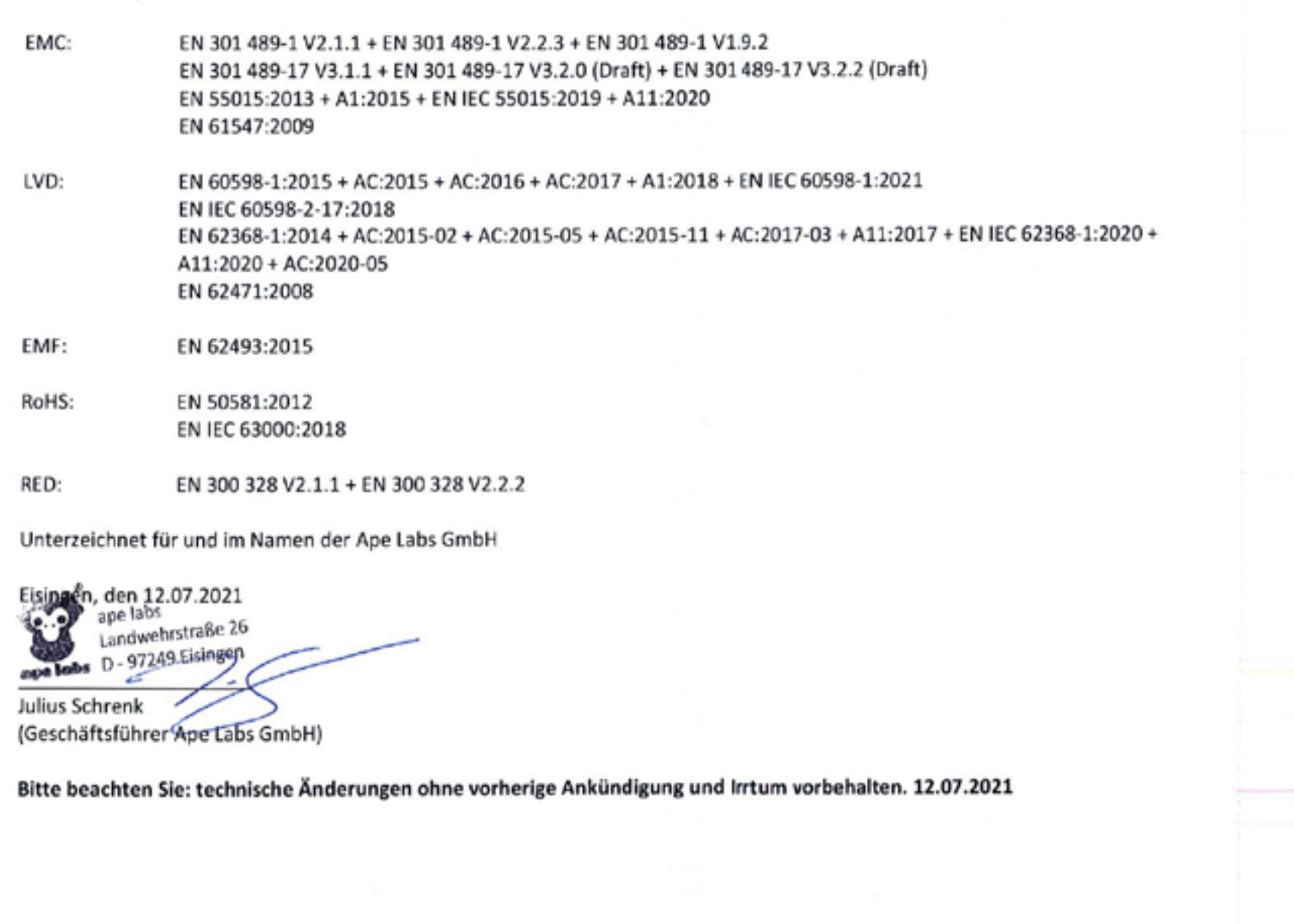

Seite 2/2

#### **Kontakt**

Ape Labs GmbH Landwehrstr. 26 97249 Eisingen, Germany

UstId. DE300746703 WEEE: DE47245171 EORI: DE604938446651038

#### **Versand**

3 Jahre Garantie auf alle Bauteile ausgenommen Akkus 6 Monate gesetzliche Gewährleistung auf alle Akkus

#### Hotline **194**

#### **Links**

Produktkategorien Uplighting Wandleuchten Stableuchten Sets Lightcan Schienenleuchten Ambient- & Raumleuchten Zubehör & Ersatzteile Bedienungsanleitungen

#### VISA  $\bigcirc$  PayPal stripe